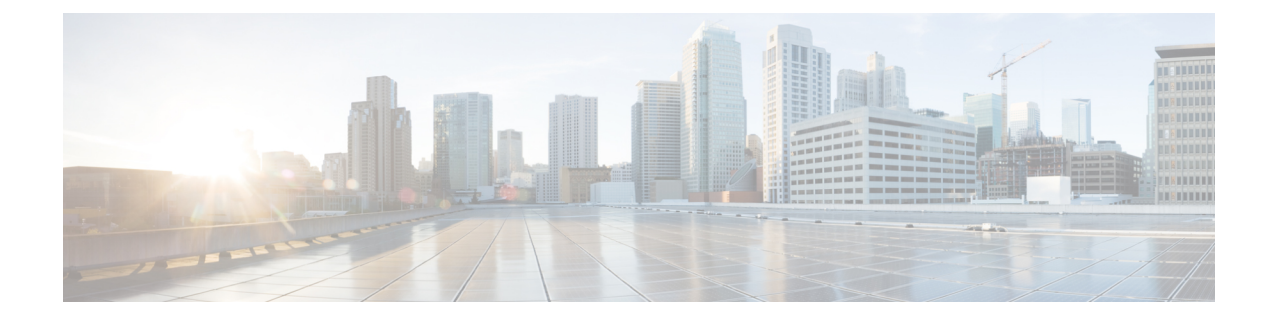

# レイヤ **3** インターフェイスの設定

この章の内容は、次のとおりです。

- レイヤ 3 [インターフェイスについて](#page-0-0), 1 ページ
- レイヤ 3 [インターフェイスのライセンス要件](#page-3-0), 4 ページ
- レイヤ 3 [インターフェイスの注意事項および制約事項](#page-4-0), 5 ページ
- レイヤ 3 [インターフェイスのデフォルト設定](#page-4-1), 5 ページ
- レイヤ 3 [インターフェイスの設定](#page-5-0), 6 ページ
- レイヤ 3 [インターフェイス設定の確認](#page-10-0), 11 ページ
- レイヤ 3 [インターフェイスのモニタリング](#page-13-0), 14 ページ
- レイヤ 3 [インターフェイスの設定例](#page-15-0), 16 ページ
- レイヤ 3 [インターフェイスの関連資料](#page-15-1), 16 ページ
- レイヤ 3 [インターフェイスの](#page-16-0) MIB, 17 ページ
- レイヤ 3 [インターフェイスの標準](#page-16-1), 17 ページ

# <span id="page-0-0"></span>レイヤ **3** インターフェイスについて

レイヤ 3 インターフェイスは、スタティックまたはダイナミック ルーティング プロトコルを使っ て、パケットを別のデバイスに転送します。 レイヤ2トラフィックのIPルーティングおよび内部 Virtual Local Area Network (VLAN) ルーティングにはレイヤ3インターフェイスが使用できます。

### ルーテッド インターフェイス

ポートをレイヤ 2 インターフェイスまたはレイヤ 3 インターフェイスとして設定できます。 ルー テッドインターフェイスは、IPトラフィックを他のデバイスにルーティングできる物理ポートで す。 ルーテッド インターフェイスはレイヤ 3 インターフェイスだけで、スパニングツリー プロ トコル (STP) などのレイヤ2プロトコルはサポートしません。

イーサネット ポートはすべて、デフォルトではスイッチド インターフェイスです。 このデフォ ルト動作は、CLI セットアップ スクリプトまたは **system defaultswitchport** コマンドを使用して変 更できます。

ポートにIPアドレスを割り当て、ルーティングをイネーブルにし、このルーテッドインターフェ イスにルーティング プロトコル特性を割り当てることができます。

レイヤ 3 インターフェイスにスタティック MAC アドレスを割り当てることができます。 MAC ア ドレスの設定については、デバイスの『Layer 2 Switching Configuration Guide』を参照してくださ い。

ルーテッド インターフェイスからレイヤ 3 ポート チャネルも作成できます。

ルーテッドインターフェイスおよびサブインターフェイスは、指数関数的に減少するレートカウ ンタをサポートします。 Cisco NX-OS はこれらの平均カウンタを用いて次の統計情報を追跡しま す。

- 入力パケット数/秒
- 出力パケット数/秒
- 入力バイト数/秒
- 出力バイト数/秒

### サブインターフェイス

レイヤ 3 インターフェイスとして設定した親インターフェイスに仮想サブインターフェイスを作 成できます。 親インターフェイスは物理ポートでもポート チャネルでもかまいません。

親インターフェイスはサブインターフェイスによって複数の仮想インターフェイスに分割されま す。これらの仮想インターフェイスに IP アドレスやダイナミック ルーティング プロトコルなど 固有のレイヤ3パラメータを割り当てることができます。各サブインターフェイスのIPアドレス は、親インターフェイスの他のサブインターフェイスのサブネットとは異なります。

サブインターフェイスの名前は、親インターフェイスの名前(たとえば Ethernet 2/1)+ ピリオド (.)+そのインターフェイス独自の番号です。 たとえば、イーサネット インターフェイス 2/1 に Ethernet 2/1.1というサブインターフェイスを作成できます。この場合、.1はそのサブインターフェ イスを表します。

Cisco NX-OS では、親インターフェイスがイネーブルの場合にサブインターフェイスがイネーブ ルになります。 サブインターフェイスは、親インターフェイスには関係なくシャットダウンでき ます。 親インターフェイスをシャットダウンすると、関連するサブインターフェイスもすべて シャットダウンされます。

サブインターフェイスを使用すると、親インターフェイスがサポートする各 VLAN に独自のレイ ヤ 3 インターフェイスを実現できます。 この場合、親インターフェイスは別のデバイスのレイヤ 2 トランキング ポートに接続します。 サブインターフェイスを設定したら 802.1Q トランキング を使って VLAN ID に関連付けます。

次の図に、インターフェイス E 2/1 のルータ B に接続するスイッチのトランキング ポートを示し ます。 このインターフェイスには 3 つのサブインターフェイスがあり、トランキング ポートに接 続する 3 つの VLAN にそれぞれ関連付けられています。

図 **1**:**VLAN** のサブインターフェイス

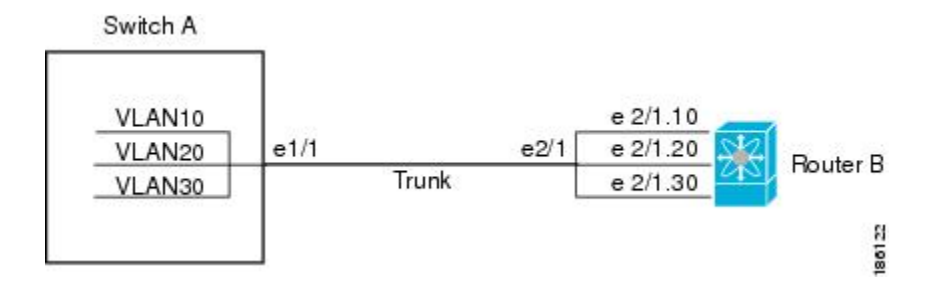

### **VLAN** インターフェイス

VLAN インターフェイスまたはスイッチ仮想インターフェイス (SVI) は、デバイス上の VLAN を同じデバイス上のレイヤ 3 ルータ エンジンに接続する仮想ルーテッド インターフェイスです。 VLAN には 1 つの VLAN インターフェイスだけを関連付けることができますが、VLAN に VLAN インターフェイスを設定する必要があるのは、VLAN 間でルーティングする場合か、または管理 VRF (仮想ルーティング/転送)以外の VRF インスタンスを経由してデバイスを IP ホスト接続す る場合だけです。 VLAN インターフェイスの作成をイネーブルにすると、Cisco NX-OS によって デフォルト VLAN (VLAN 1) に VLAN インターフェイスが作成され、リモート スイッチ管理が 許可されます。

設定の前に VLAN ネットワーク インターフェイス機能をイネーブルにする必要があります。 シ ステムはこの機能をディセーブルにする前のチェックポイントを自動的に取得するため、この チェックポイントにロールバックできます。 ロールバックとチェックポイントの詳細について は、デバイスの『System Management Configuration Guide』を参照してください。

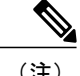

(注) VLAN 1 の VLAN インターフェイスは削除できません。

VLAN インターフェイスをルーティングするには、トラフィックをルーティングする VLAN ごと に VLAN インターフェイスを作成し、その VLAN インターフェイスに IP アドレスを割り当てて レイヤ 3 内部 VLAN ルーティングを実現します。 IP アドレスと IP ルーティングの詳細について は、デバイスの『Unicast Routing Configuration Guide』を参照してください。

次の図に、デバイス上の2つの VLAN に接続されている2つのホストを示します。 VLAN ごとに VLAN インターフェイスを設定し、VLAN 間の IP ルーティングを使ってホスト 1 とホスト 2 を通 信させることができます。 VLAN 1 は VLAN インターフェイス 1 のレイヤ 3 で、VLAN 10 は VLAN インターフェイス 10 のレイヤ 3 で通信します。

#### 図 **2**:**VLAN** インターフェイスによる **2** つの **VLAN** の接続

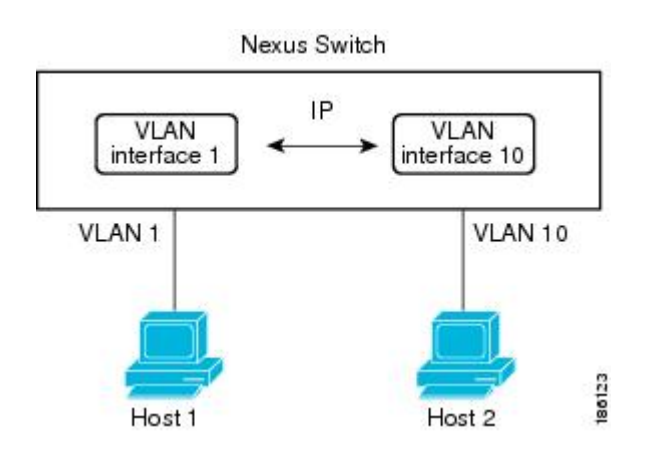

### ループバック インターフェイス

ループバック インターフェイスは、常にアップ状態にある単独のエンドポイントを持つ仮想イン ターフェイスです。ループバックインターフェイス経由で送信されたパケットはすべて、このイ ンターフェイスでただちに受信されます。ループバックインターフェイスは物理インターフェイ スをエミュレートします。

ループバック インターフェイスを使用すると、パフォーマンスの分析、テスト、ローカル通信が 実行できます。 ループバック インターフェイスは、ルーティング プロトコル セッションの終端 アドレスとして設定することができます。 ループバックをこのように設定すると、アウトバウン ドインターフェイスの一部がダウンしている場合でもルーティングプロトコルセッションはアッ プしたままです。

## <span id="page-3-0"></span>レイヤ **3** インターフェイスのライセンス要件

Cisco Nexus 6000 シリーズ スイッチはデバイス内に付随する 3 つのインターフェイスを搭載して いますが、基本的なレイヤ 3 機能を使用するためには、レイヤ 3 のベース サービス パッケージ機 能ライセンスをインストールする必要があります。高度なレイヤ3機能の場合、レイヤ3Advanced Enterprise パッケージ機能ライセンスのインストールが必要です。 NX-OS ライセンス方式の詳細 については、『*Cisco NX-OS Licensing Guide*』を参照してください。

レイヤ3ライセンスのインストール後、次のガイドラインと制限事項がデバイスに適用されます。

- ・イン サービス ソフトウェア アップグレード(ISSU)はサポートされません。
- 一時的なレイヤ 3 機能ライセンスはサポートされていません。 (レイヤ 3 ベース サービス パッケージのライセンスの猶予期間は 0 です)
- 管理スイッチ仮想インターフェイス(SVI)は、レイヤ 3 ベース サービス パッケージ ライセ ンスなしでサポートされ、ISSU は設定された管理 SVI で実行できます。
- レイヤ 3 ベース サービス パッケージ ライセンスがインストールされていない場合、すべて のSVI (管理キーワードが設定されているかどうかにかかわらず)が動作上アップ状態です。 レイヤ 3 ベース サービス パッケージ機能ライセンスのインストール後、ルーティングされ た SVI は動作上いったんダウンにされた後、アップに戻されます。 このリロードは、ルー ティングされた SVI がレイヤ 3 ベース サービス パッケージ機能ライセンスのインストール 前の管理 SVI のように動作し、ハードウェアに保存されたインターフェイス状態が転送情報 ベース(FIB)の SVI ルートのプログラミングに続いてクリアされる必要があるためです。
- どのレイヤ 3 機能もイネーブルにしていない場合、またはどのレイヤ 3 インターフェイスも 設定していない場合、デバイスをリロードせずにレイヤ3ライセンスをクリアできます。続 いて、無停止で ISSU を実行できます。
- レイヤ 3 ライセンスをクリアした後、実行コンフィギュレーションをスタートアップ コン フィギュレーションにコピーし、デバイスをリロードする必要があります。続いて、無停止 で ISSU を実行できます。
- レイヤ 3 ライセンスをクリアした後、実行コンフィギュレーションをスタートアップ コン フィギュレーションにコピーし、デバイスをリロードする必要があります。続いて、無停止 で ISSU を実行できます。
- レイヤ 3 ライセンスをクリアする前に HSRP および VRRP を消去する必要はありませんが、 それらのコンフィギュレーションもクリアすることを推奨します。
- VRRP と HSRP はレイヤ 3 ライセンスなしで設定できますが、レイヤ 3 ライセンスなしでは 動作しません。 それらが設定されている場合、無停止での ISSU はサポートされません。

### <span id="page-4-0"></span>レイヤ **3** インターフェイスの注意事項および制約事項

レイヤ 3 インターフェイスの設定には次の注意事項と制約事項があります。

- レイヤ 3 インターフェイスをレイヤ 2 インターフェイスに変更する場合、Cisco NX-OS はイ ンターフェイスをシャットダウンしてインターフェイスを再度イネーブルにし、レイヤ 3 固 有の設定をすべて削除します。
- レイヤ 2 インターフェイスをレイヤ 3 インターフェイスに変更する場合、Cisco NX-OS はイ ンターフェイスをシャットダウンしてインターフェイスを再度イネーブルにし、レイヤ 2 固 有の設定をすべて削除します。

## <span id="page-4-1"></span>レイヤ **3** インターフェイスのデフォルト設定

レイヤ 3 管理状態のデフォルト設定は Shut です。

## <span id="page-5-0"></span>レイヤ **3** インターフェイスの設定

## ルーテッド インターフェイスの設定

#### 手順

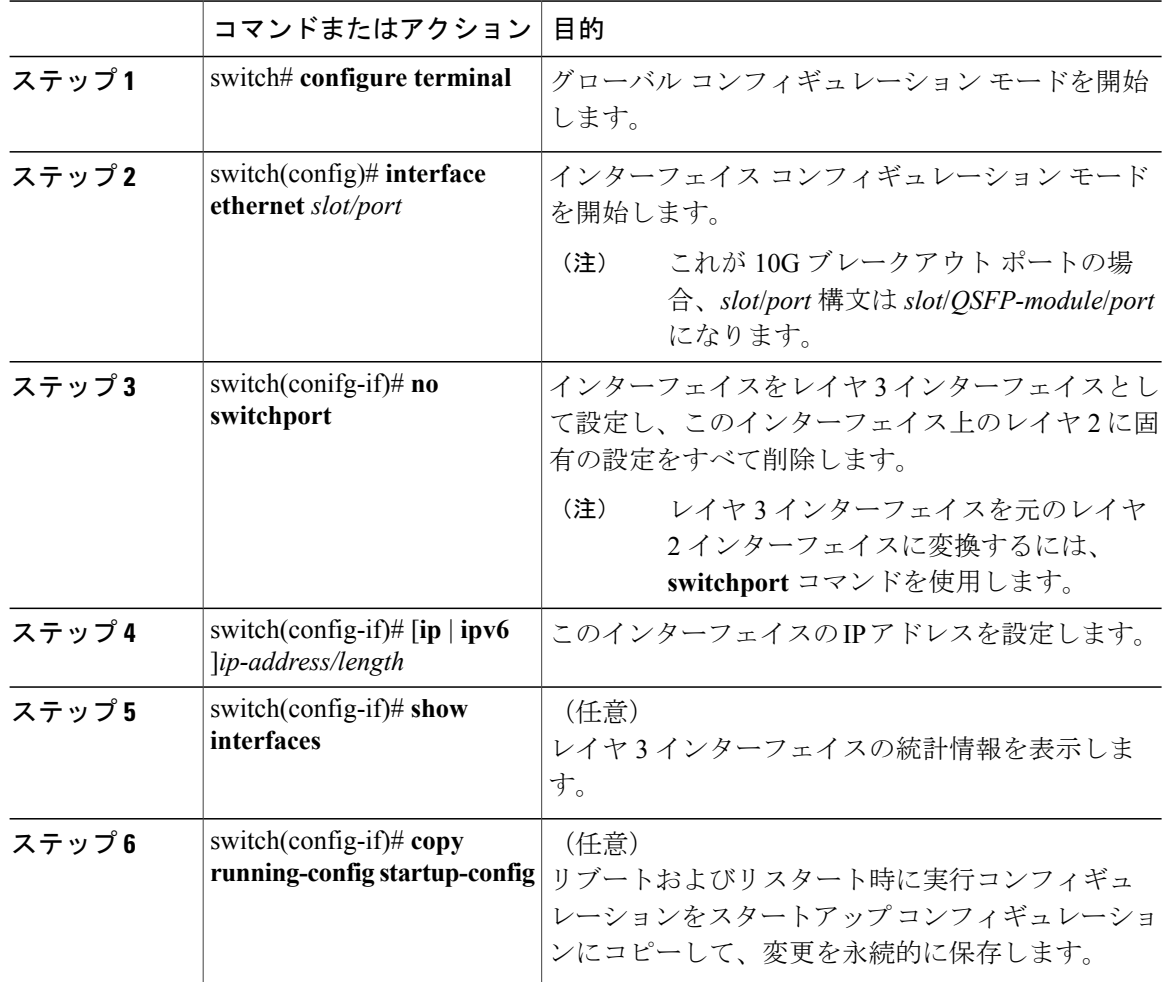

次に、IPv4 ルーテッド レイヤ 3 インターフェイスを設定する例を示します。

```
switch# configure terminal
switch(config)# interface ethernet 2/1
switch(config-if)# no switchport
switch(config-if)# ip address 192.0.2.1/8
switch(config-if)# copy running-config startup-config
```
### サブインターフェイスの設定

#### はじめる前に

- 親インターフェイスをルーテッド インターフェイスとして設定します。
- このポート チャネル上にサブインターフェイスを作成するには、ポート チャネル インター フェイスを作成します。

#### 手順

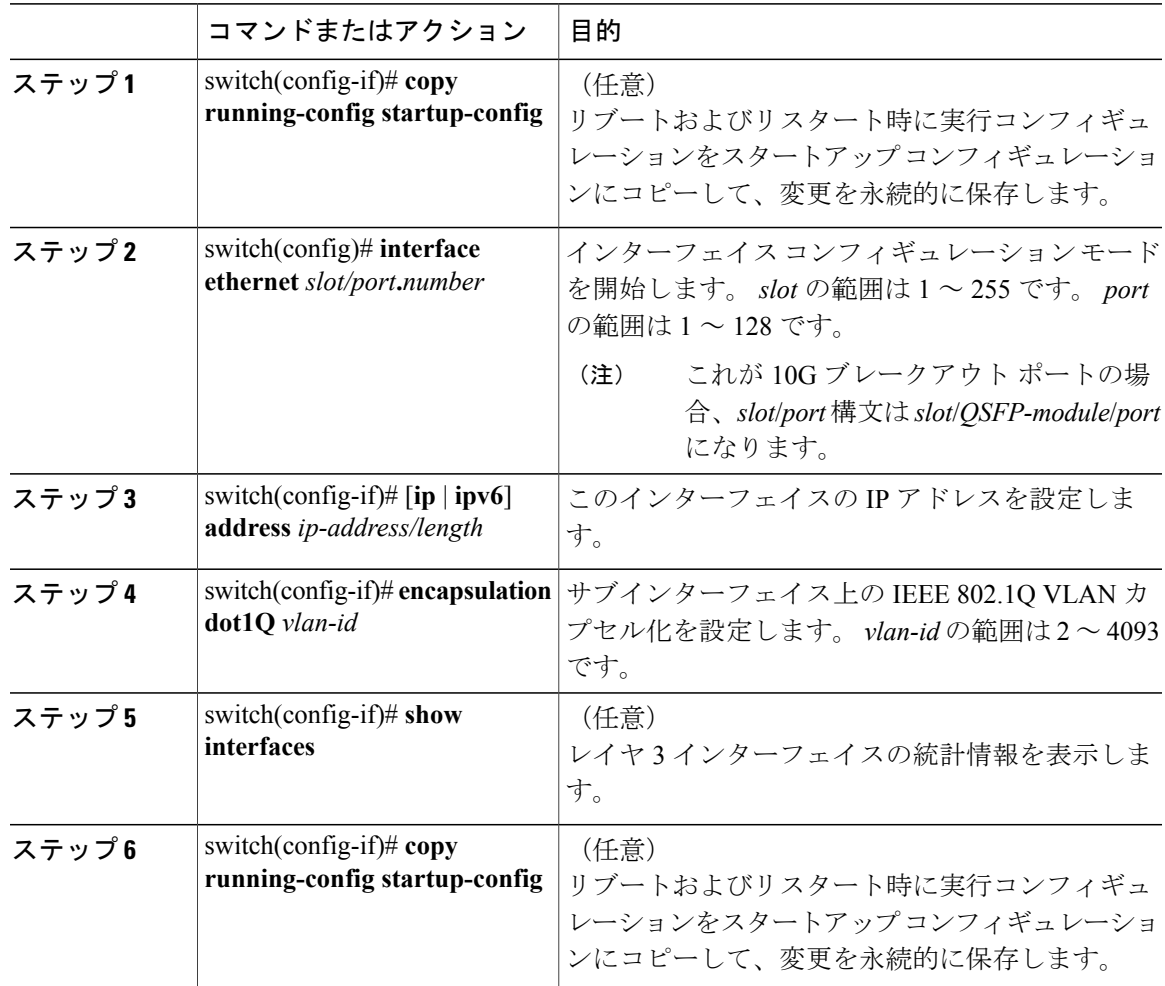

次に、サブインターフェイスを作成する例を示します。

```
switch# configure terminal
switch(config)# interface ethernet 2/1
switch(config-if)# ip address 192.0.2.1/8
```

```
switch(config-if)# encapsulation dot1Q 33
switch(config-if)# copy running-config startup-config
```
### インターフェイスでの帯域幅の設定

ルーテッドインターフェイス、ポートチャネル、またはサブインターフェイスに帯域幅を設定で きます。

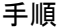

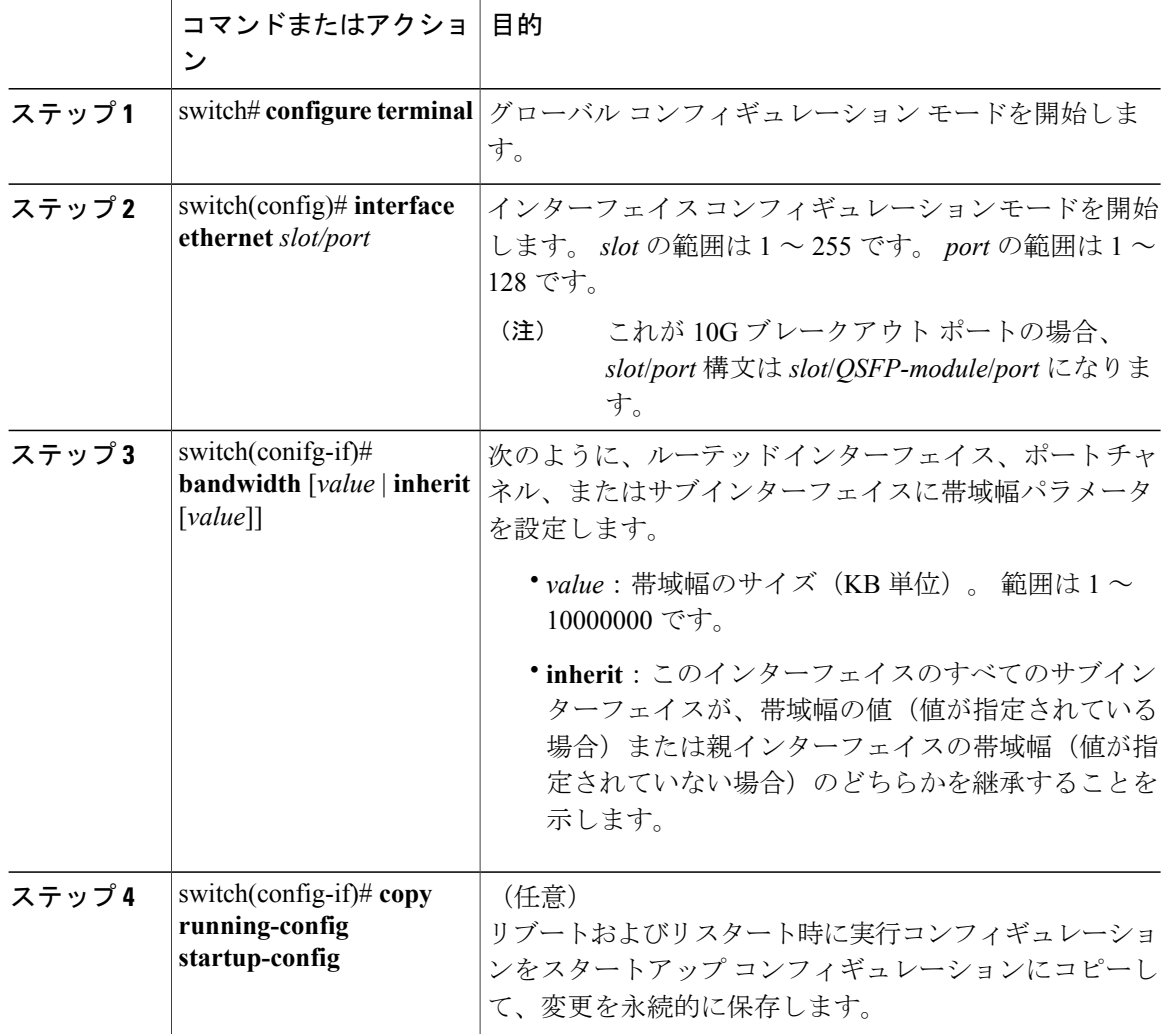

次に、イーサネット インターフェイス 2/1 に 80000 の帯域幅の値を設定する例を示します。

```
switch# configure terminal
switch(config)# interface ethernet 2/1
switch(config-if)# bandwidth 80000
switch(config-if)# copy running-config startup-config
```
### **VLAN** インターフェイスの設定

#### 手順

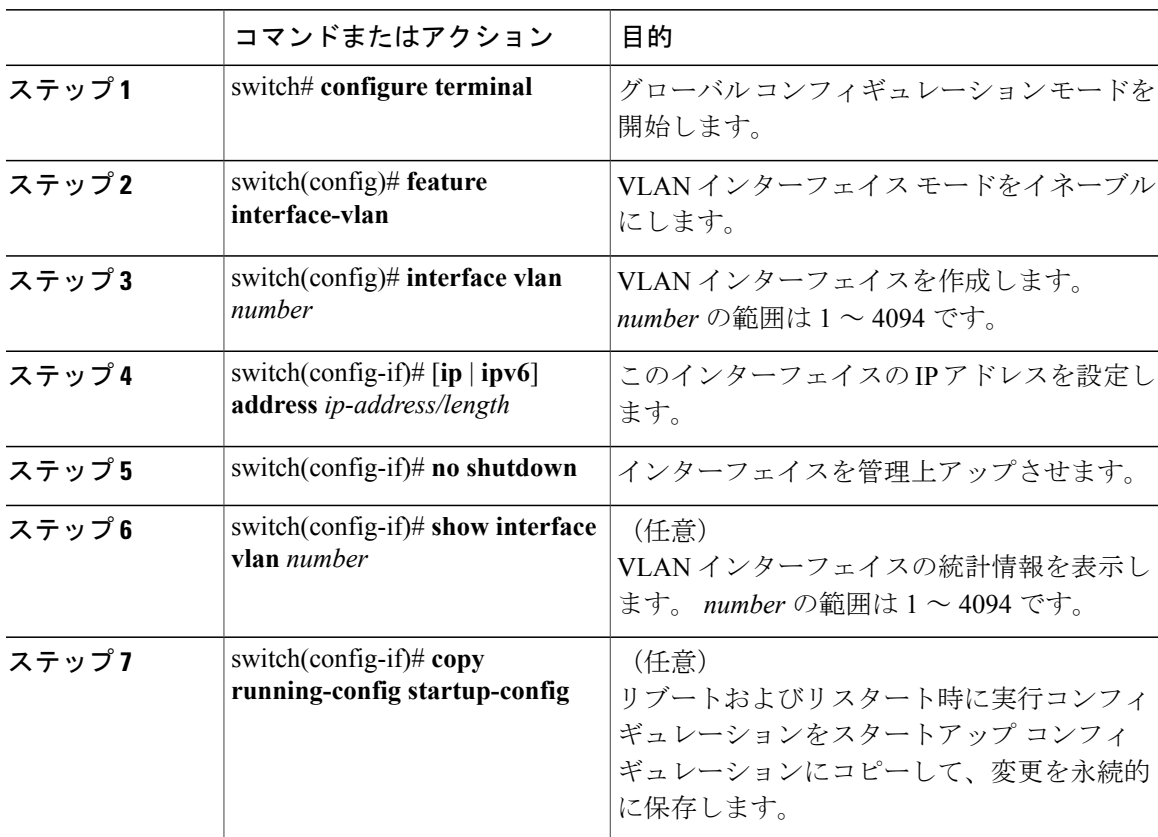

次に、VLAN インターフェイスを作成する例を示します。

```
switch# configure terminal
switch(config)# feature interface-vlan
switch(config)# interface vlan 10
switch(config-if)# ip address 192.0.2.1/8
switch(config-if)# copy running-config startup-config
```
## ループバック インターフェイスの設定

#### はじめる前に

ループバックインターフェイスのIPアドレスが、ネットワークの全ルータで一意であることを確 認します。

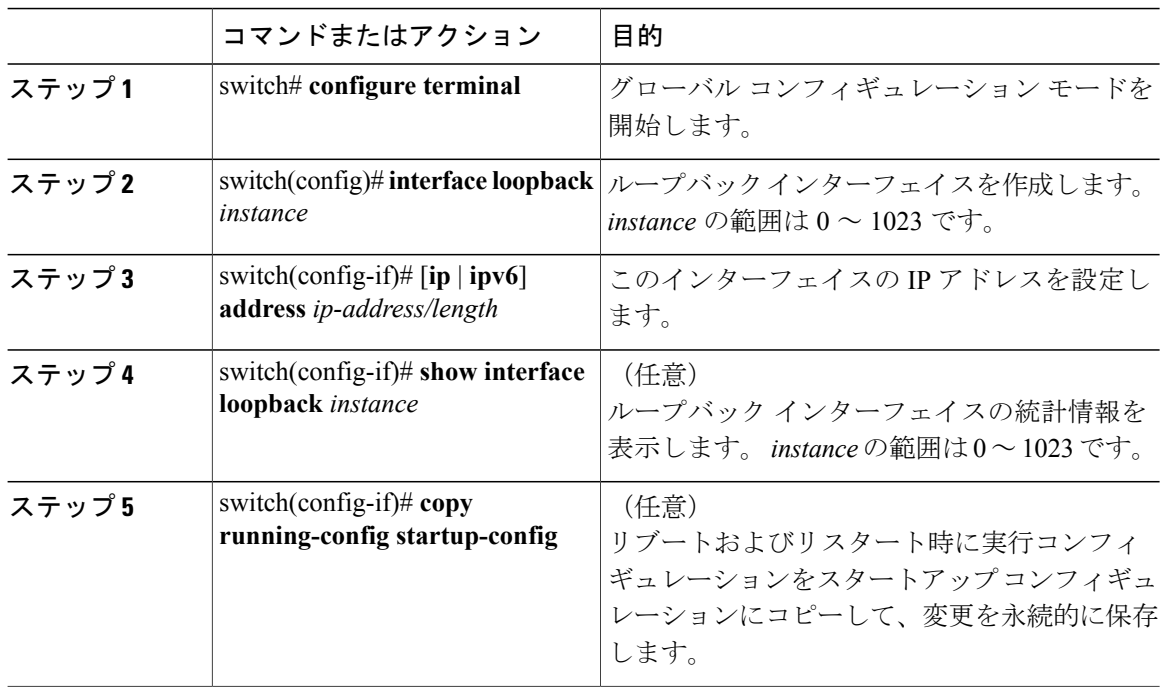

#### 手順

次に、ループバック インターフェイスを作成する例を示します。

```
switch# configure terminal
switch(config)# interface loopback 0
switch(config-if)# ip address 192.0.2.100/8
switch(config-if)# copy running-config startup-config
```
### **VRF** へのインターフェイスの割り当て

#### はじめる前に

VRF 用のインターフェイスを設定した後で、トンネル インターフェイスに IP アドレスを割り当 てます。

#### 手順

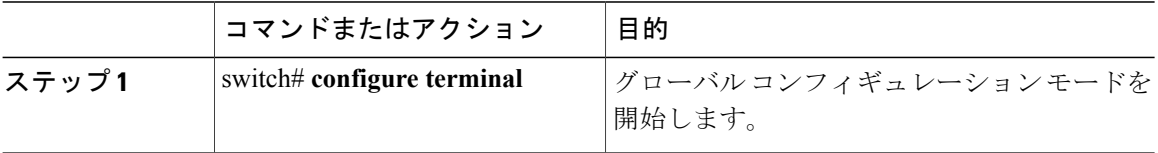

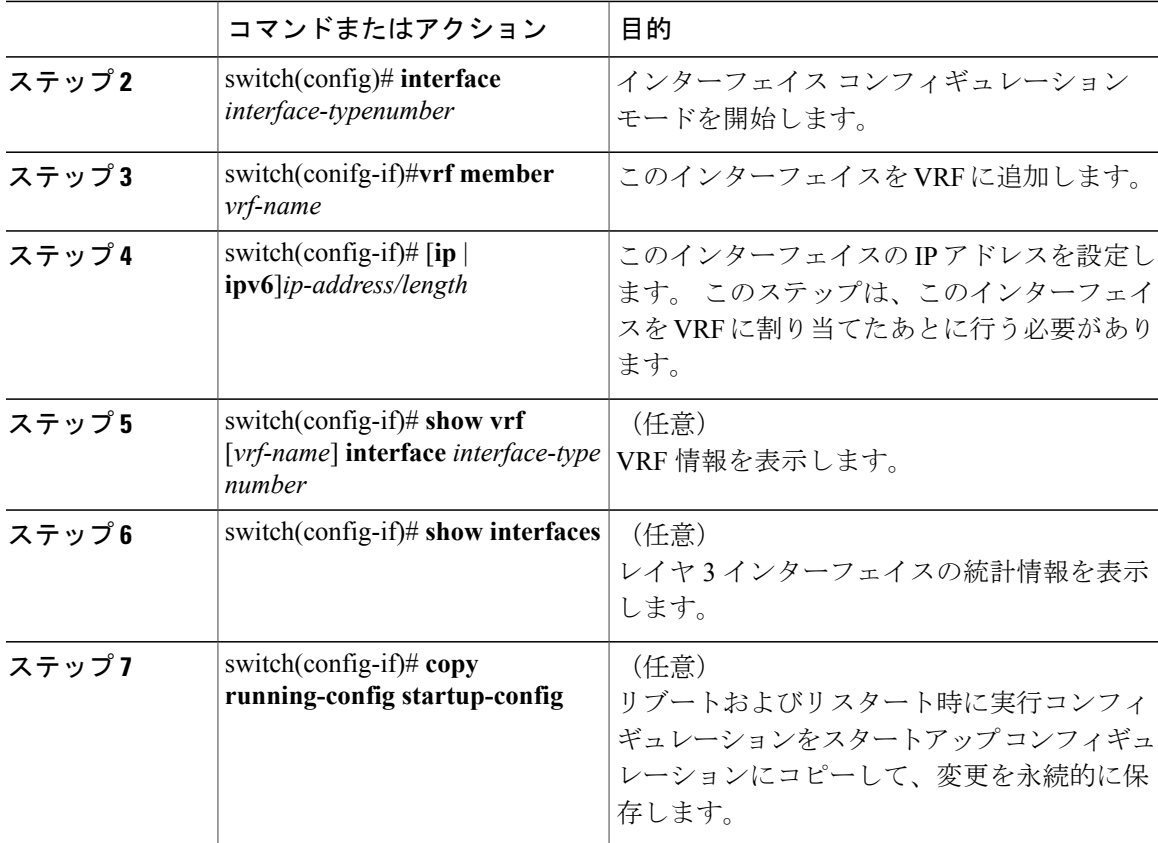

次に、VRF にレイヤ 3 インターフェイスを追加する例を示します。

```
switch# configure terminal
switch(config)# interface loopback 0
switch(config-if)# vrf member RemoteOfficeVRF
switch(config-if)# ip address 209.0.2.1/16
switch(config-if)# copy running-config startup-config
```
# <span id="page-10-0"></span>レイヤ **3** インターフェイス設定の確認

次のいずれかのコマンドを使用して、設定を確認します。

 $\overline{\phantom{a}}$ 

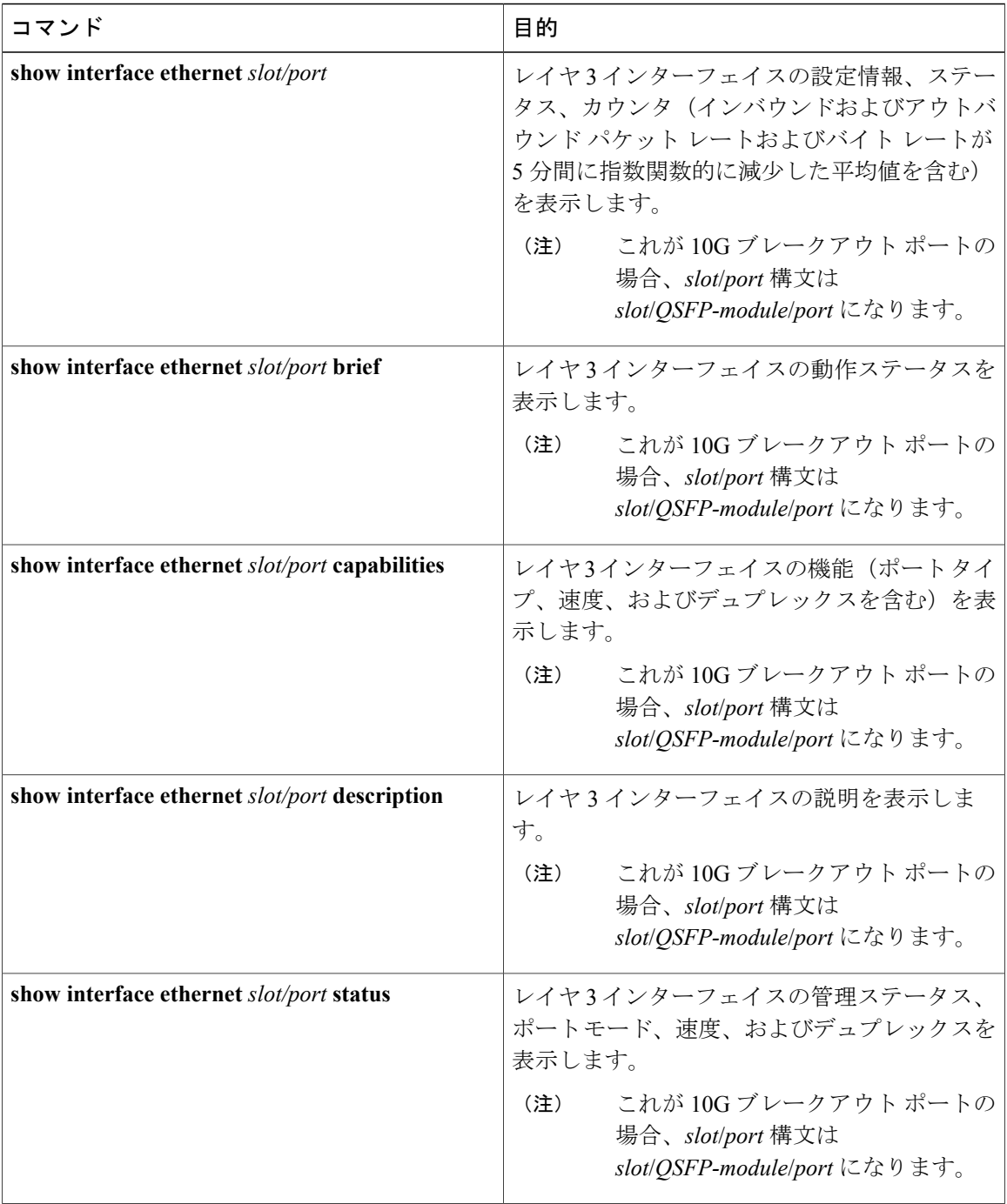

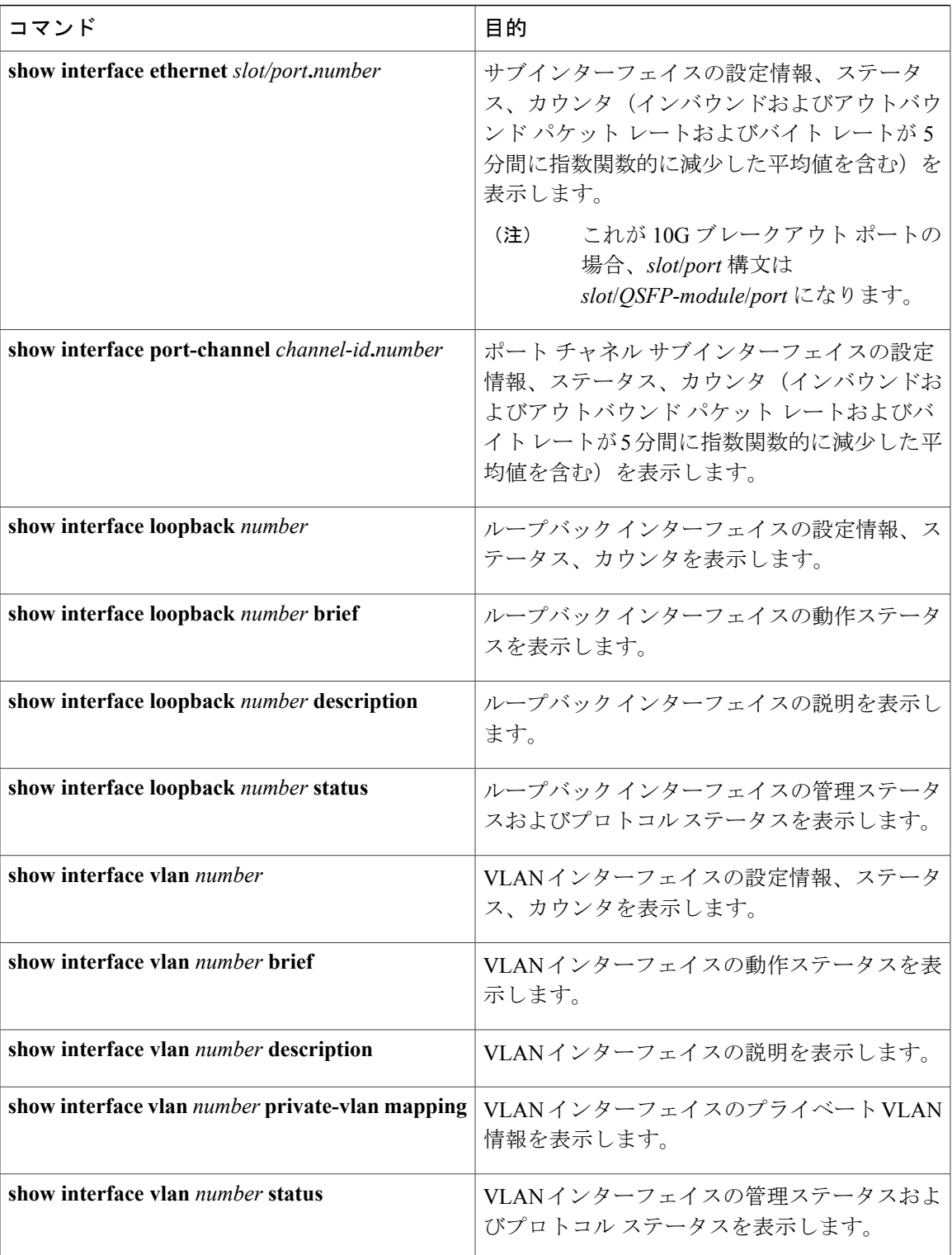

# <span id="page-13-0"></span>レイヤ **3** インターフェイスのモニタリング

次のいずれかのコマンドを使用して、機能に関する統計情報を表示します。

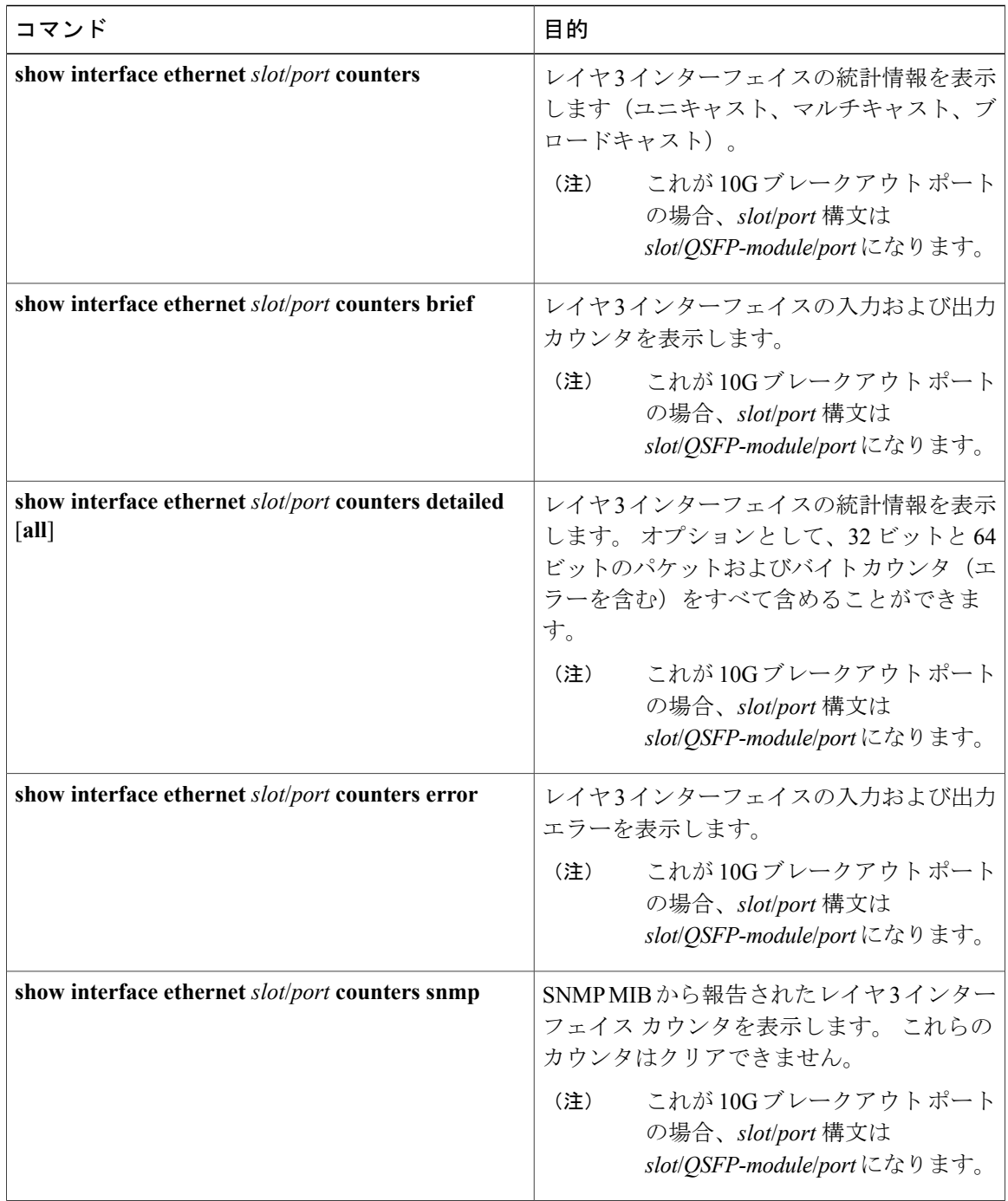

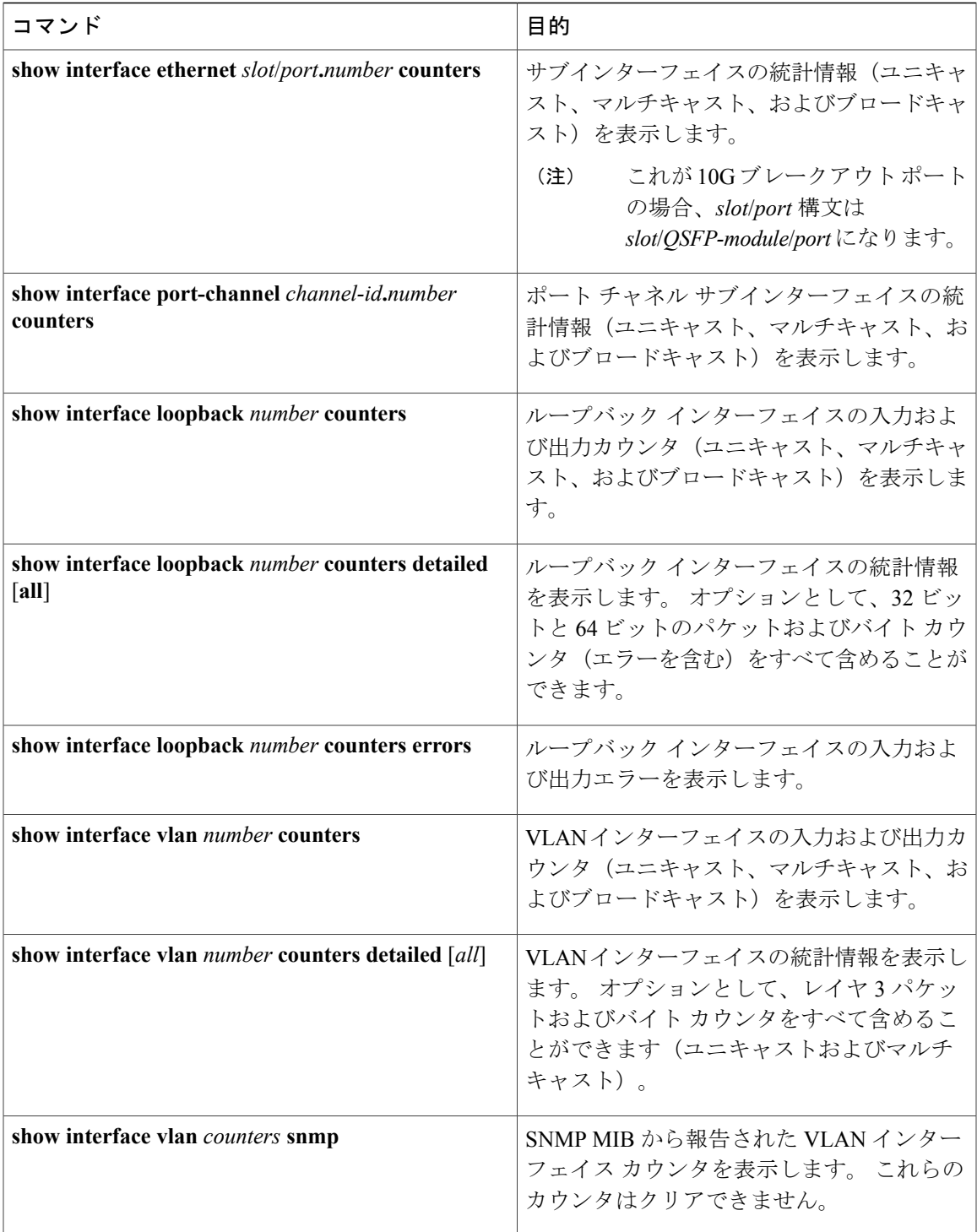

# <span id="page-15-0"></span>レイヤ **3** インターフェイスの設定例

次に、イーサネット サブインターフェイスを設定する例を示します。

switch# **configuration terminal** switch(config)# **interface ethernet 2/1.10** switch(config-if)# **description Layer 3 for VLAN 10** switch(config-if)# **encapsulation dot1q 10** switch(config-if)# **ip address 192.0.2.1/8** switch(config-if)# **copy running-config startup-config**

次に、VLAN インターフェイスを設定する例を示します。

switch# **configuration terminal** switch(config)# **interface vlan 100**

switch(config-if)# ipv6 address 33:0DB::2/8 switch(config-if)# **copy running-config startup-config**

次に、ループバック インターフェイスを設定する例を示します。

switch# **configuration terminal** switch(config)# **interface loopback 3**

```
switch(config-if)# ip address 192.0.2.2/32
switch(config-if)# copy running-config startup-config
```
## <span id="page-15-1"></span>レイヤ **3** インターフェイスの関連資料

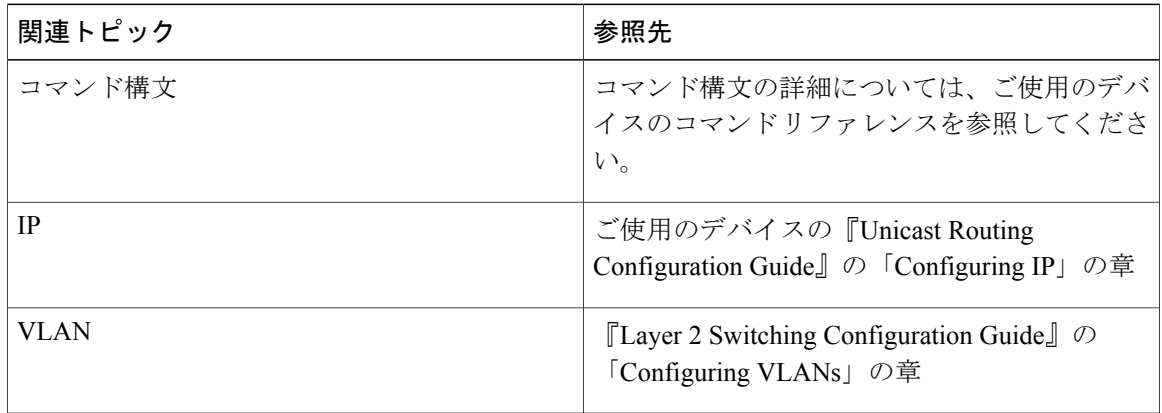

# <span id="page-16-0"></span>レイヤ **3** インターフェイスの **MIB**

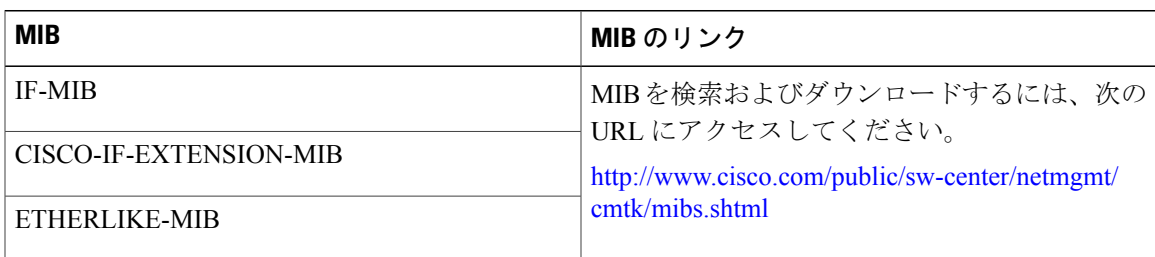

# <span id="page-16-1"></span>レイヤ **3** インターフェイスの標準

この機能でサポートされる新規の標準または変更された標準はありません。また、既存の標準の サポートは変更されていません。